## **Proxmox Debian als ISCSI Server verwenden**

## **Systemannahme:** Debian9 mit ZFS / Proxmox5 mit ZFS

OpenSCSI macht immer wieder Probleme, die Konfiguration ist meinesachtens kompliziert und oft verwirrend. Die Lösung bietet "targetcli". Targetcli ist seit 2.6.38 Bestandteil des Linux Kernels. Da ganze installiert sich in Debian gleich einfach wie in Ubuntu.

```
apt install targetcli (Ubuntu)
apt install targetcli-fb (Debian9)
```
## **Erstellen des Targets**

Um nun eine ISCSI-Freigabe auf unserem Server zu bekommen erstellen wir zunächst ein Zvol.

```
zfs create -V 50gb v-machines/testshare
```
Dieses Zvol ist dann auch wie wenn man es direkt verwenden würde unsere virtuelle Festplatte. Oder was auch immer. Hat man das Zvol geht es an unsere Cli. Um nun mit der Konfuration zu starten geben wird den Befehl targetcli im Terminal ein. Mittels ls sieht man die Baumstruktur. Diese ist auch als solche zu behanden. Man kann mit den default Linuxbefehlen darin navigieren. help zeigt die Hilfe und mit saveconfig wird gespeichert.

From: <https://deepdoc.at/dokuwiki/> - **DEEPDOC.AT - enjoy your brain** Permanent link: https://deepdoc.at/dokuwiki/doku.php?id=virtualisierung:proxmox\_kvm\_und\_lxc:proxmox\_debian\_als\_iscsi\_server\_ve Last update: **2017/09/03 17:10**

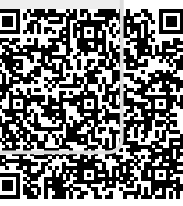